# **Integrate Twitter with Agile CRM**

Twitter is a popular social networking platform that allows people to send 140 character messages called *Tweets*. It is a fantastic place to send short messages about your product or service.

Agile CRM's integration with Twitter allows you to know your contacts and engage with them from the CRM. Add twitter streams to Agile, post from the CRM, monitor your brand and fully automate Twitter marketing.

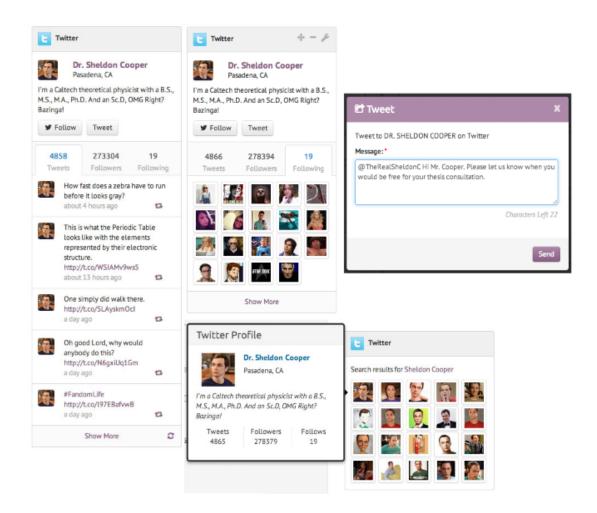

This guide is a simple 3-step process on integrating Twitter with Agile CRM.

### Step 1: Locate the Twitter Widget

Head to the Preferences -> Widgets to find the Twitter Widget and click on "Add."

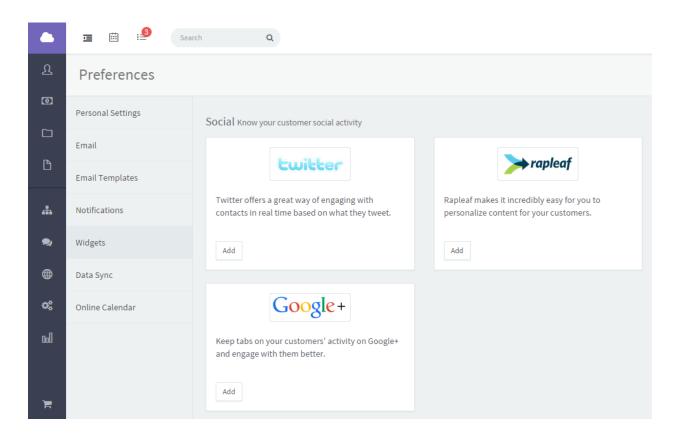

## Step 2: Link and Authorize Agile CRM to access your Twitter Feed

Click on "Link your Twitter" to be directed to a window that will ask you to Authorize Agile CRM to use your account.

(If you are not already logged in, enter your credentials to be shown the Authorize window)

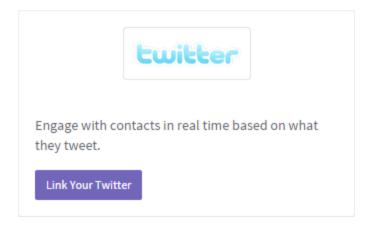

Click on Authorize App to allow Agile CRM to access your Twitter Feed.

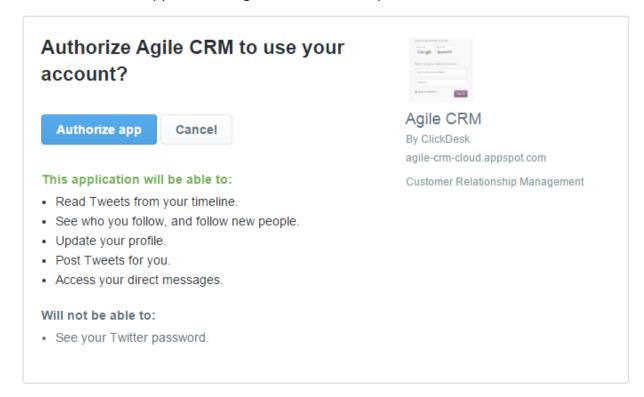

#### Step 3: Add Streams, monitor brand, connect with Contacts

Head over to Social Suite in Agile CRM and add a stream to begin monitoring your brand, scheduling posts and more.

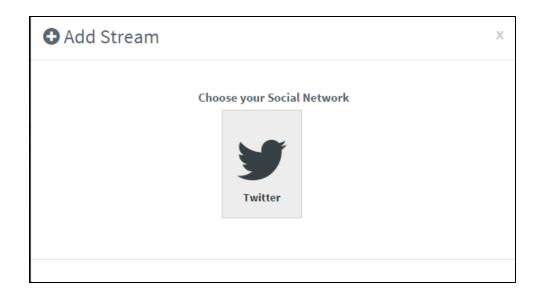

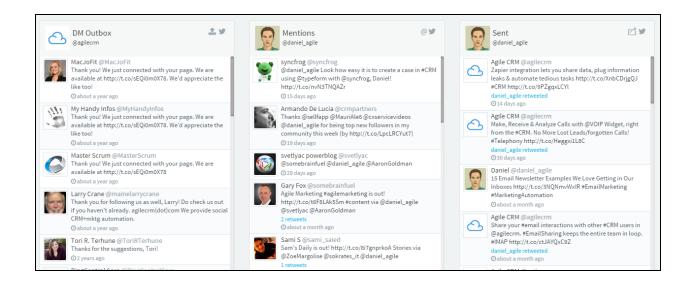

Each contact detail page with the Twitter widget. You can now follow right from the contact page or tweet to the contact.

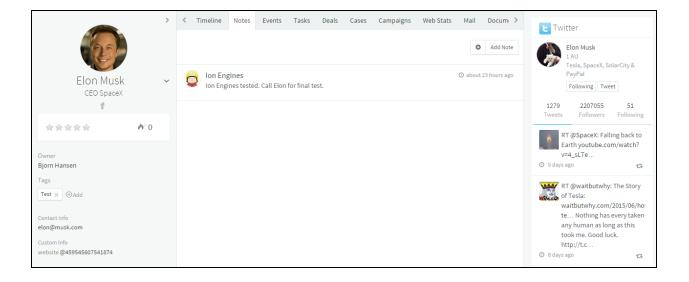

#### We're all done!

Twitter is now successfully integrated with Agile CRM.

## Other Integrations

Facebook - <a href="https://www.agilecrm.com/resources/facebook-crm.pdf">https://www.agilecrm.com/resources/facebook-crm.pdf</a>
LeadPages - <a href="https://www.agilecrm.com/resources/leadpages-crm.pdf">https://www.agilecrm.com/resources/leadpages-crm.pdf</a>
WuFoo - <a href="https://www.agilecrm.com/resources/wufoo-crm.pdf">https://www.agilecrm.com/resources/wufoo-crm.pdf</a>

Contact Us
care@agilecrm.com
+1-800-980-0729

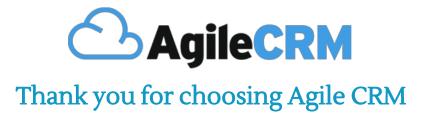